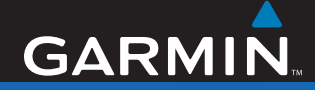

## Quick Start Manual

# nüvi® 700 Series personal travel assistant

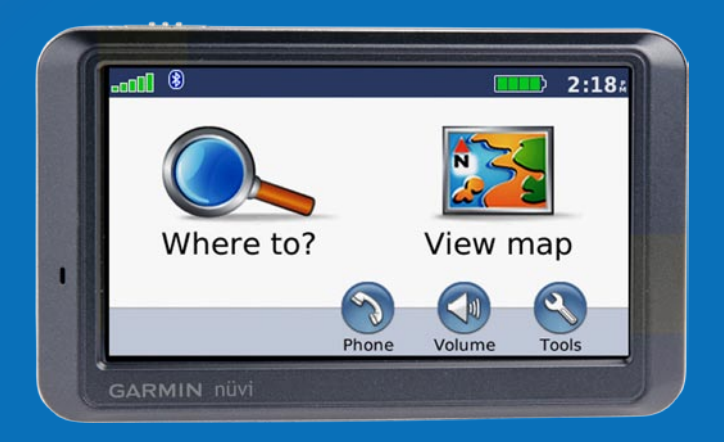

#### © 2007 Garmin Ltd. or its subsidiaries August 2007 190-00859-01 Rev. C Printed in Taiwan

**WARNING**: See the *Important Safety and Product Information* guide in the product box for product warnings and other important information.

#### **What's in the Box?**

**nüvi** GPS device and **vehicle suction cup mount**.

**Vehicle power cable** to provide external power, or an FM TMC **traffic receiver** to provide external power and traffic information.

**USB cable** to connect the nüvi to your computer. Your nüvi connects to your computer as a mass storage device.

**Dashboard disk** to mount the suction cup mount on your dashboard.

#### **Ways to Charge Your nüvi**

- Use the vehicle power cable. •
- Use the USB cable.
- Use an optional AC adapter. •

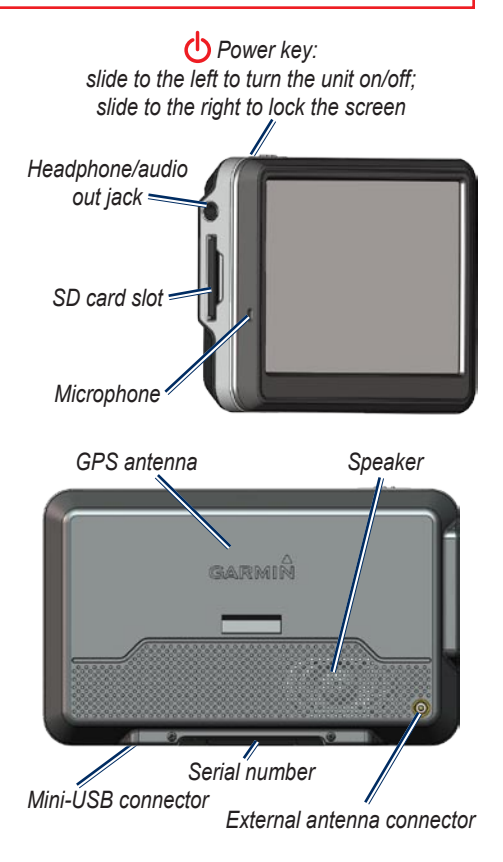

**Warning**: This product contains a non-user-replaceable lithium-ion battery. See the *Important Safety and Product Information* guide in the product box for important battery safety information.

Check your state and local traffic laws before mounting. Currently, state laws in California and Minnesota prohibit drivers from using suction mounts on their windshields while operating motor vehicles. Other Garmin dashboard or friction mounting options should be used. See the *Important Safety and Product Information*  guide for more details.

#### **Step 1: Mount the nüvi**

- 1. Plug the vehicle power cable into the power connector on the right side of the cradle.
- 2. Snap the cradle onto the suction cup arm.
- 3. Clean and dry your windshield and the suction cup with a lint-free cloth. Remove the clear plastic from the suction cup. Place the suction cup on the windshield.
- 4. Flip the lever back, toward the windshield.
- 5. Fit the bottom of your nüvi into the cradle.
- 6. Tilt the nüvi back until it snaps into place.
- 7. Plug the other end of the vehicle power cable into a power outlet in your vehicle. Your unit should turn on automatically if it is plugged in and your vehicle is running.
- 8. If you are using a traffic receiver in Europe, secure the traffic receiver's antenna to the windshield using the suction cups. (The traffic receiver is included in some nüvi 710, 750T, 760, and 770 packages.)

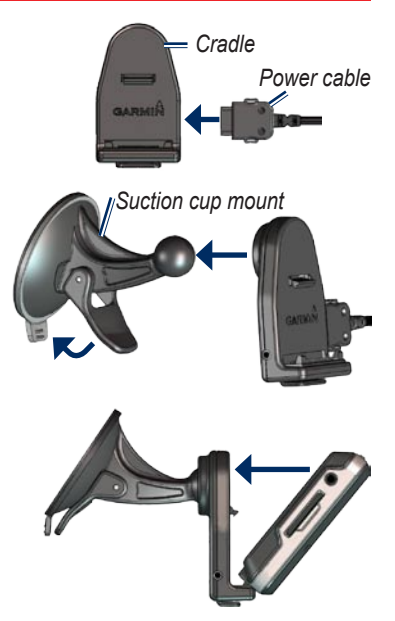

#### **Step 2: Configure the nüvi**

To turn on your nüvi, slide the **p**ower key to the left. Follow the on-screen instructions.

#### **Step 3: Acquire Satellites**

Go outdoors to an open area, out of garages, and away from tall buildings. Stop your vehicle, and turn on the nüvi. Acquiring satellite signals may take a few minutes.

The **bars** indicate GPS satellite strength. When one bar is green, the nüvi has acquired satellite signals. Now you can select a destination and navigate to it.

#### **Step 4: Use the nüvi**

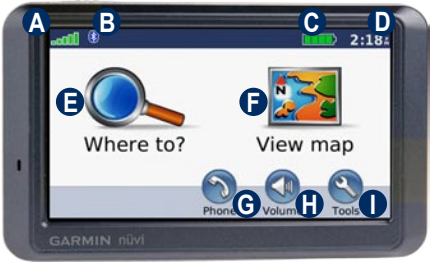

- **A** GPS satellite strength.
- **B** Bluetooth<sup>®</sup> technology status.
- **C** Battery status.
- **D** Current time; touch to change time settings.
- **E** Touch to find a destination.
- **F** Touch to view the map.
- **G** Touch to make a call when connected to a compatible mobile phone (nüvi 710, 760, and 770 only).
- **H** Touch to adjust the volume.
- **I** Touch to use the tools such as media players, settings, and Help.

#### **Finding Points of Interest**

- 1. Touch **Where to** > **Points of Interest**.
- 2. Select a category and a sub-category.
- 3. Select a destination, and touch **Go**.

To enter letters contained in the name, touch **Where to** > **Points of Interest** > **Spell Name**.

To search for a location in a different area, touch **Where to** > **Near**.

#### **Viewing the Main Pages**

Touch **View Map** to open the Map page. The **v**ehicle icon shows your current location. Touch the map and drag to view different parts of the map. Touch anywhere on the map; an arrow appears pointing at the object.

After you touch Go, the Map page opens. Your route is marked with a magenta line. As you travel, your nüvi guides you to your destination with voice prompts, arrows on the map, and directions at the top of the Map page. A checkered flag marks your destination. If you depart from the original route, your nüvi recalculates the route and provides new directions.

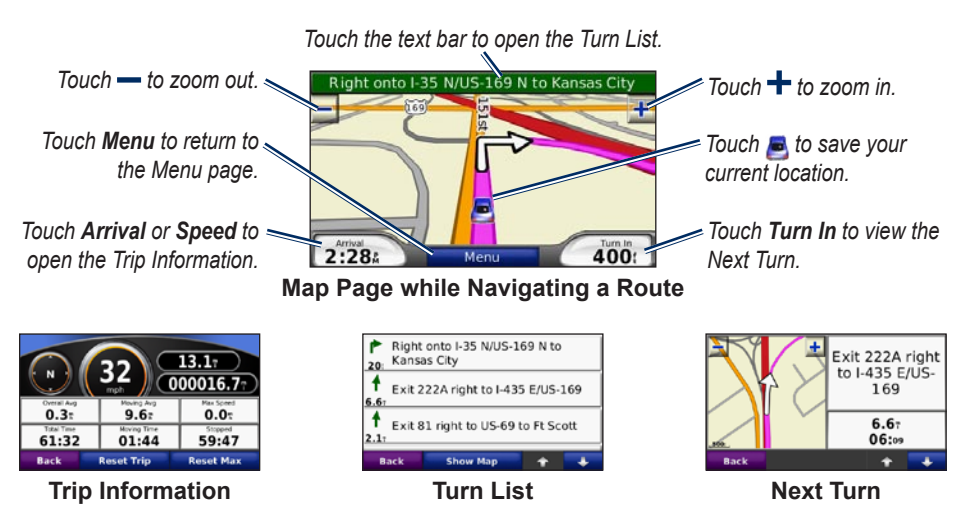

Garmin® and nüvi® are trademarks of Garmin Ltd. or its subsidiaries, registered in the USA and other countries. These trademarks may not be used without the express permission of Garmin. Windows® is a registered trademark of Microsoft Corporation in the United States and/or other countries. Mac® is a registered trademark of Apple Computer, Inc. The Bluetooth® word mark and logos are owned by the Bluetooth SIG, Inc. and any use of such marks by Garmin is under license.

#### **Adding a Via Point**

- 1. With a route active, touch **Menu** on the map, and touch **Where to**.
- 2. Search for the via point (extra stop).
- 3. Touch **Go**.
- 4. Touch **Add as Via Point** to add this stop before your destination.

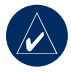

**Tip:** To add more than one stop, edit the current route. Touch **Where to** > **Routes**.

#### **Using FM TMC Traffic**

The traffic receiver is included in some nüvi 710, 750T, 760, and 770 packages.

If the nüvi is connected to the FM TMC traffic receiver, connected to vehicle power, and you are in a coverage area, the nüvi can receive traffic delay information. For more information, visit [www.garmin.com/traffi](www.garmin.com/traffic)c.

When calculating your route, the nüvi examines the current traffic and automatically optimizes the route for the shortest time. You might still be routed through traffic if no alternative roads exist. If a severe traffic delay occurs on your route while you are navigating, the nüvi automatically recalculates the route.

The Map page displays  $\overline{45}$  or  $\Delta$  when there is traffic on your route. The number in the icon represents the number of minutes the traffic has added to your route, which has been automatically calculated into the arrival time shown on the map.

- 1. On the Map page, touch  $\frac{15}{15}$  or  $\frac{6}{105}$ .
- 2. Touch  $\blacktriangleright$  to view traffic delays.
- 3. Touch **Avoid**.

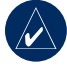

**NOTE:** You do not need to activate the subscription included with your FM traffic receiver (if it came with one). The subscription activates automatically after your nüvi acquires satellite signals while receiving traffic signals from the pay service provider.

#### **Using Hands-Free Features**

Bluetooth wireless technology is available in nüvi 710, 760, and 770 only.

Hands-free phone features are available only if your nüvi and your compatible mobile phone have Bluetooth wireless technology. Not all phones support all the hands-free phone features the nüvi provides. To use the handsfree features, you must pair your phone and the nüvi.

#### *Pairing Your Phone*

- 1. Confirm that your phone is supported by the nüvi. (See <www.garmin.com/bluetooth>.)
- 2. From the Menu page, touch **Tools** > **Settings** > **Bluetooth**.
- 3. Touch the **Add** button.
- 4. Enable your phone's Bluetooth component and enable Find Me/Discoverable/Visible mode. These settings might be in a Bluetooth, Connections, or Hands-free menu.
- 5. Touch **OK** on the nüvi.
- 6. Select your phone, and touch **OK**.
- 7. Enter the nüvi's Bluetooth PIN (**1234**) in your phone.

#### *Calling a Number*

- 1. Touch **Phone** > **Dial**.
- 2. Enter the number, and touch **Dial**.
- 3. To end the call, touch  $\|\mathcal{C}\|$  > **End Call**.

#### *Receiving a Call*

When you receive a call, a message appears on the nüvi. Touch **Answer**.

#### *Using Call Waiting*

If you get a call waiting call, the nüvi displays a message. Touch **Answer**. The first call is put on hold.

- 1. During the call, touch  $\boxed{G}$  > **Switch To**.
- 2. Touch **End Call** to hang up; this does not disconnect the call on hold.

#### **Using the FM Transmitter**

Before using the FM transmitter in your area, see the FM transmitter legal notice in the owner's manual.

You can listen to your nüvi audio on your vehicle's FM stereo speakers. From the Menu page, touch **Volume** > **FM Trans** > **Enable FM Transmitter**. If you are using an FM traffic receiver, touch **Auto Tune**, and tune your stereo to the same channel. If you are not using an FM traffic receiver or you are using an MSN Direct receiver, select an FM channel with a lot of static, and select the same channel on the nüvi.

#### **Loading Files on Your nüvi**

Connect the USB cable to the mini-USB connector on the nüvi and to an available USB port on your computer. Your nüvi's internal memory and SD card appear as removable drives in My Computer on Windows® computers, and as mounted volumes on Mac® computers. Copy and paste files from your computer into the nüvi drives/volumes. When you are finished transferring files, click the **E** Eject icon or drag the volume icon to the **Trash**. Unplug your nüvi.

#### **Listening to MP3 Files**

Load MP3 files to the internal memory or SD card.

Touch **Tools** > **Media Player**. Touch **Source** to open the music player. Touch **Browse**. Touch a category. To play the entire category from the beginning of the list, touch **Play All**. To play a specific song, touch the title.

To create, edit, and listen to playlists, touch **Browse** > **Playlist**.

### **Locking Your nüvi**

- 1. Touch **Tools** > **Settings** > **Security**.
- 2. Touch the button below **Garmin Lock**.
- 3. Enter a 4-digit PIN and drive to a security location.

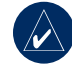

**NOTE:** If you forget your PIN and your security location, you must send your nüvi to Garmin to get it unlocked. You must also send a valid product registration or proof of purchase.

#### **Resetting the nüvi**

If the nüvi screen stops functioning, turn the nüvi off and on again. If this does not help, slide the  $\bigcirc$  **Power** key to the left and hold for 8 seconds. Turn the nüvi back on. The nüvi should operate normally.

#### **More Information**

For more information about your nüvi, touch **Tools** > **Help**. You can download the latest version of the owner's manual from [www.garmin.com.](www.garmin.com) For information about accessories, go to [http://buy.garmin.com](http://buy.garmin.com ) or contact your Garmin dealer.